# 한케이미디어 SmartFinger SF-2

사용설명서 케이미디어

- - 제조 <sub>공급원</sub> 케이미디어<br>대표번호 1661 4808 FAX 02) 841 5520 http://www.kmedia.me 서울시 관악구 조원로12길 15 2층

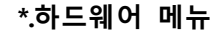

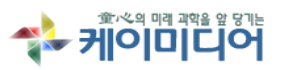

관리컴퓨터 IP주소 입력 고정번호

서버설정 서버주소<br>서버설정 서버포트 7005

포토번호 5005 미지정

통신비번 기업 이 등 이 이 이 시간이 되어 있다. 그 정번호

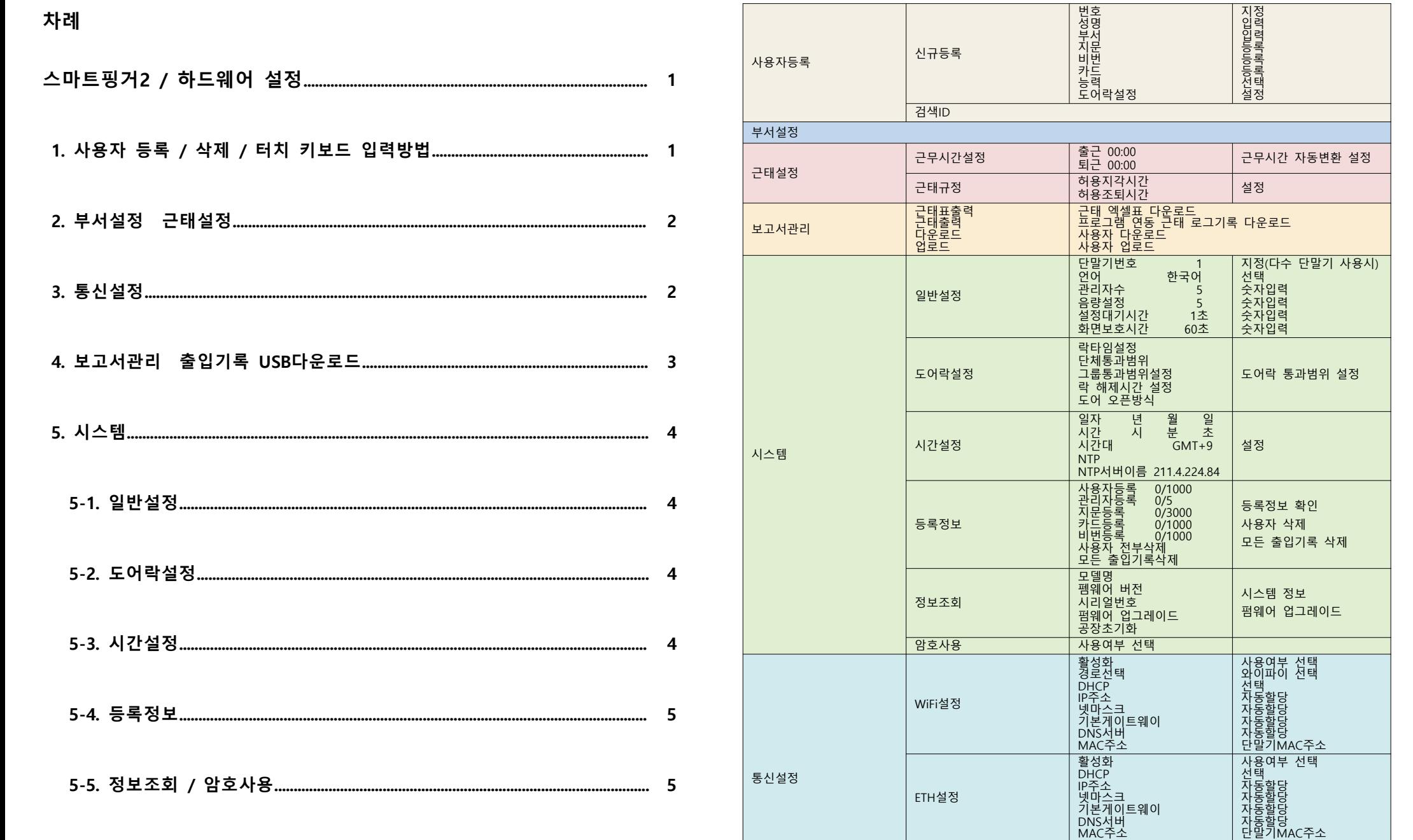

제조 공급원 **케이미디어**

#### **스마트핑거2 하드웨어 설정**

#### **1.사용자 등록/ 삭제 / 터치 화면 키보드 입력방식(메뉴 화면으로 이동합니다. 클릭)**

 **1**

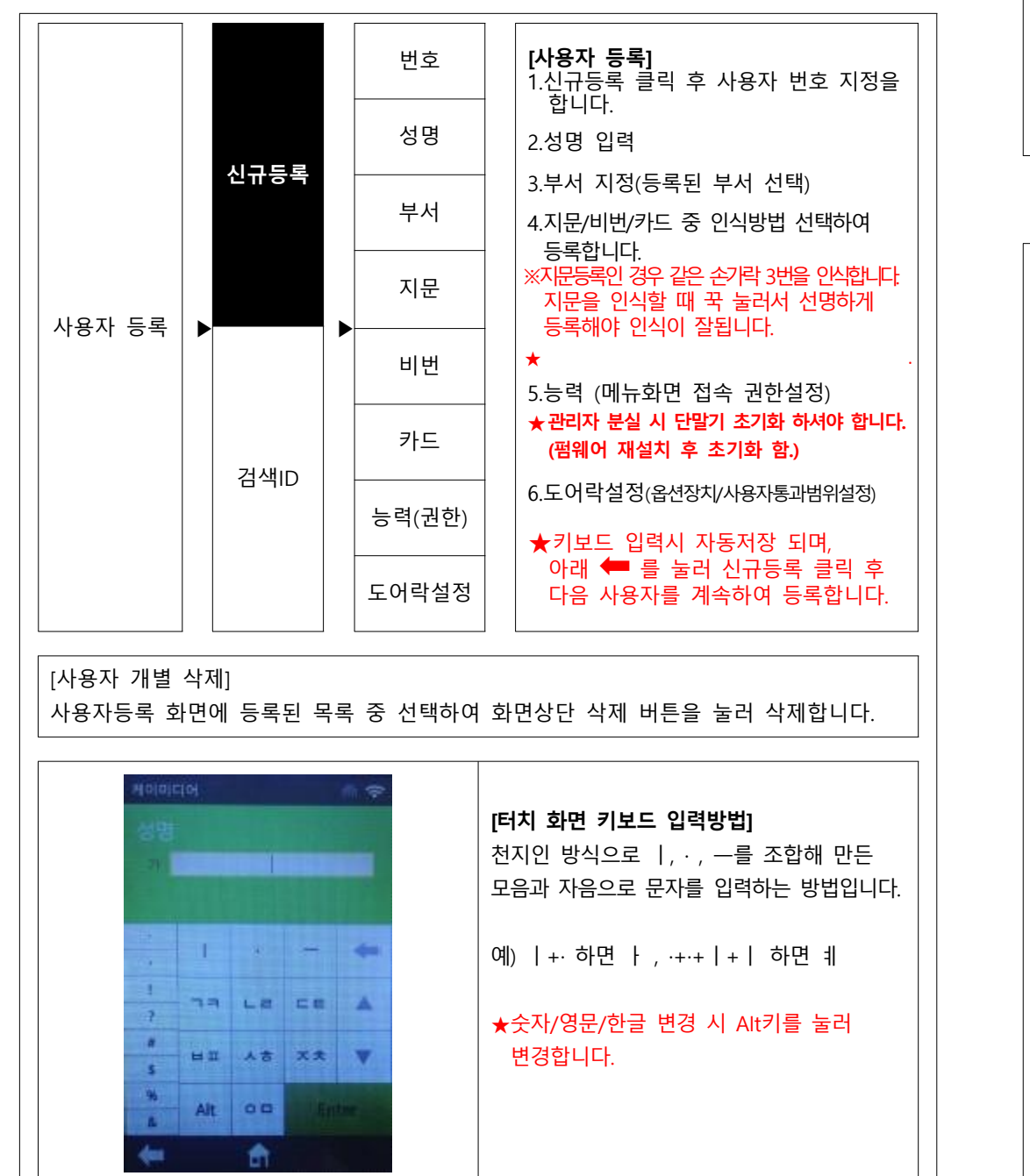

#### **2.부서설정 및 근태설정**

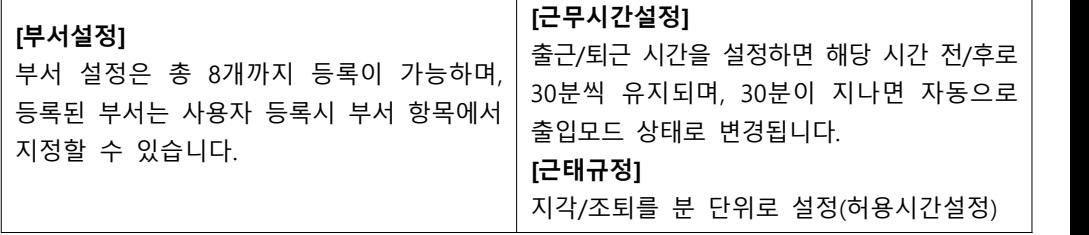

#### **3.통신설정(유/무선 동시 사용이 불가합니다.)**

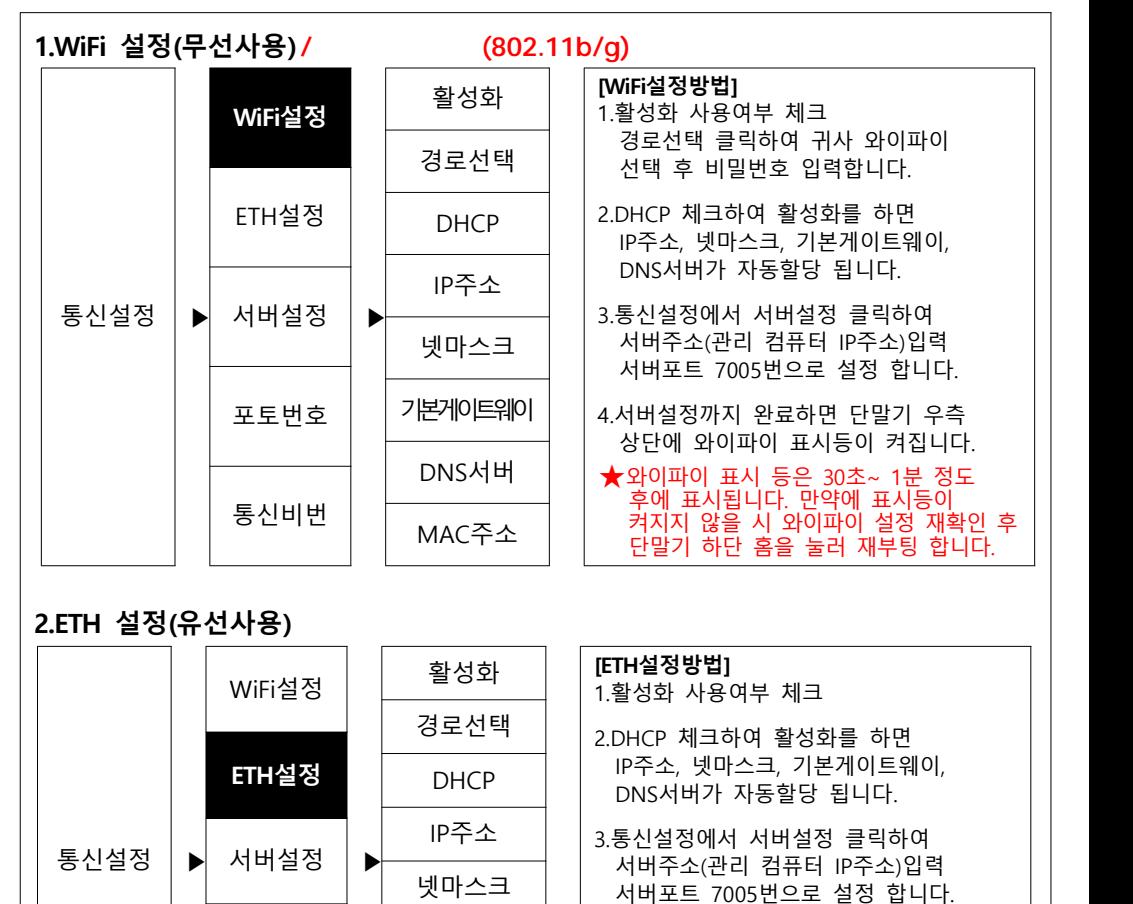

포토번호 기본게이트웨이

통신비번  $\overline{\qquad}$  MAC주소

DNS서버

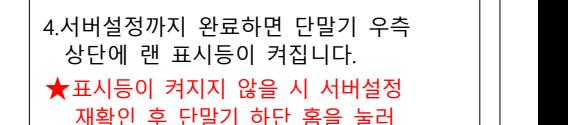

재부팅 합니다.

 **2**

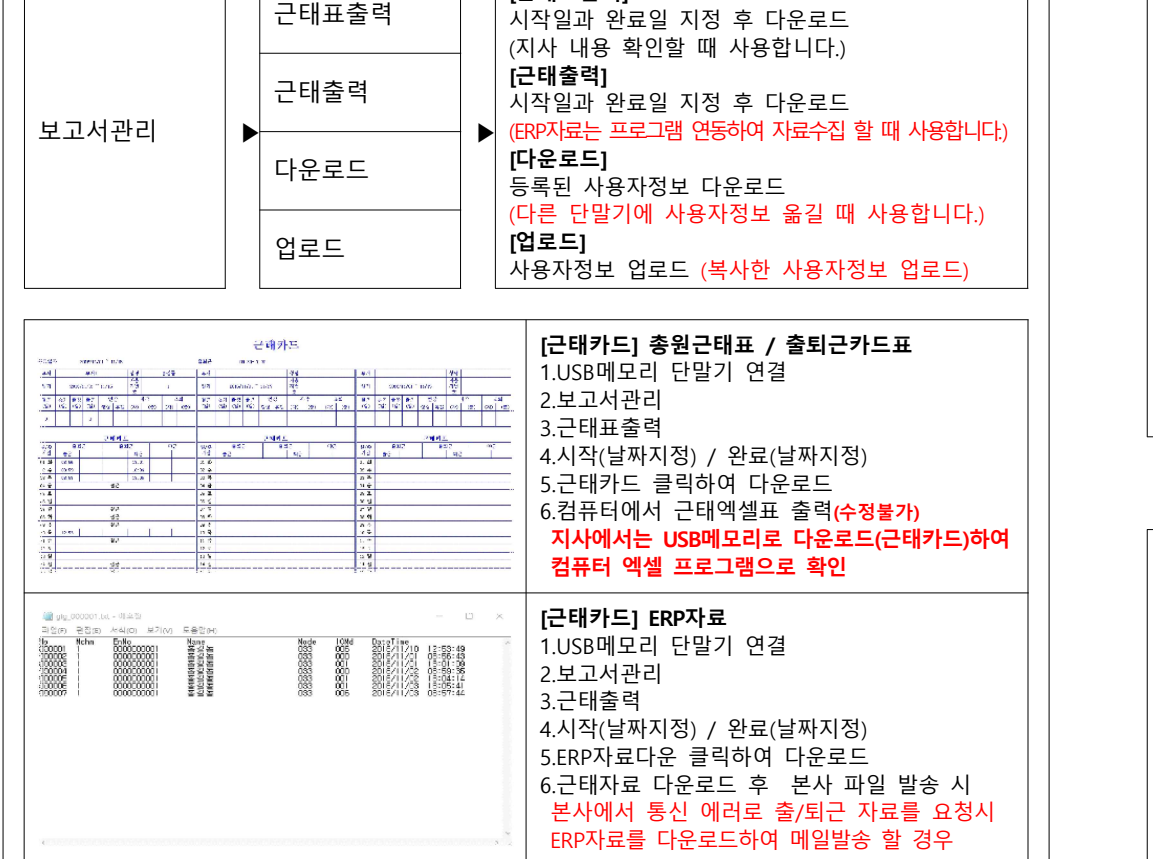

### **3.보고서관리 (출입기록 USB다운로드)**

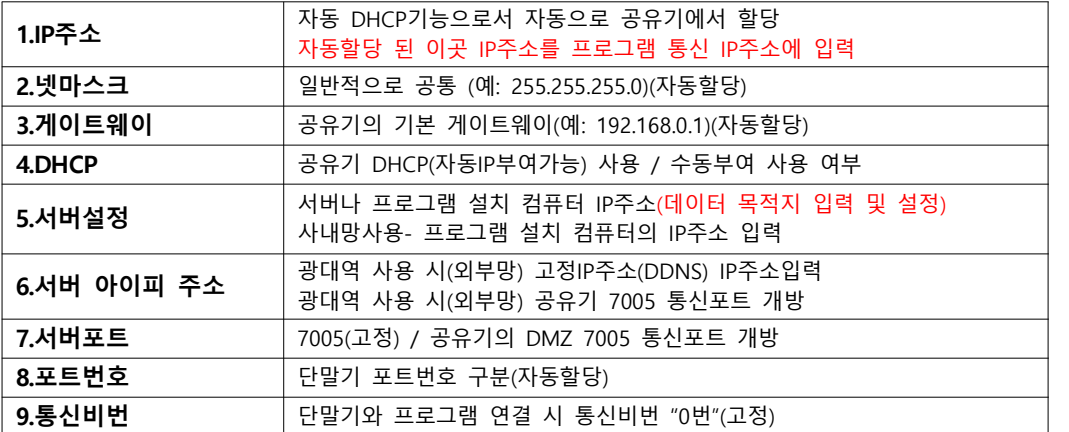

**[근태표출력]**

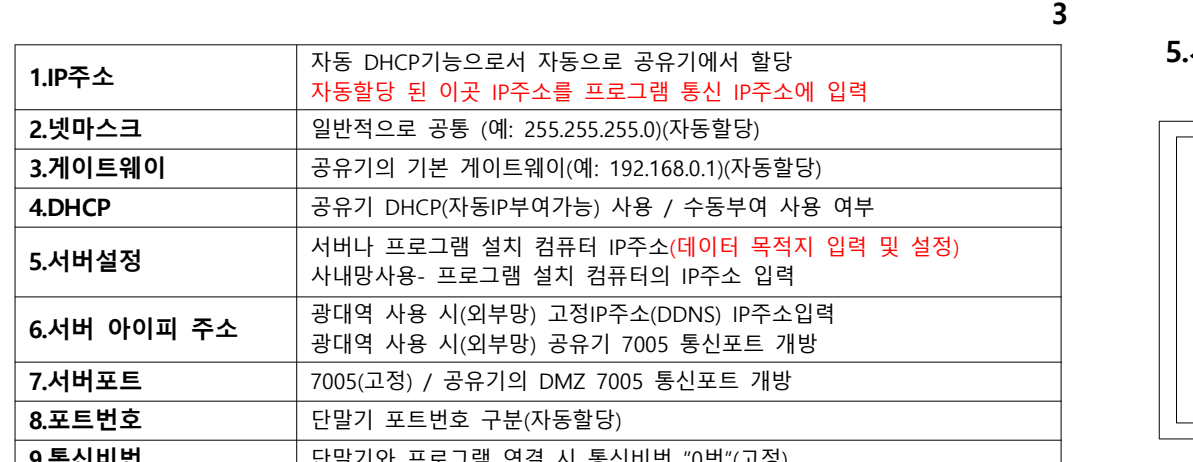

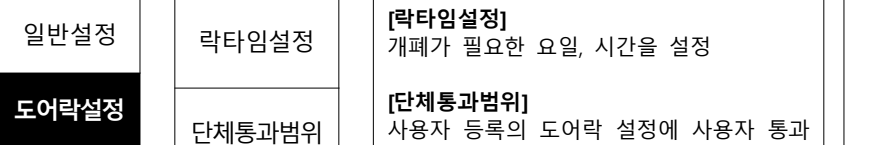

암호사용  $\left|\right|$  도어 오픈방식

 $\blacktriangleright$ 

락 해제시간

그룹통과범위

#### 범위에서 지정된 유저 그룹을 설정한 시간 에서 통과하고자 할 때 사용합니다. **[그룹통과범위]** 통과할 수 있는 그룹 설정

사용자 등록의 도어락 설정에 사용자 통과

**[락 해제시간]** 센서 감지모드 설정

**[단체통과범위]** 

**[도어 오픈방식]** 일인 통과 외에 2~?명이 동시에 인증을 해야 통과됩니다.

#### **5-3.시간설정**

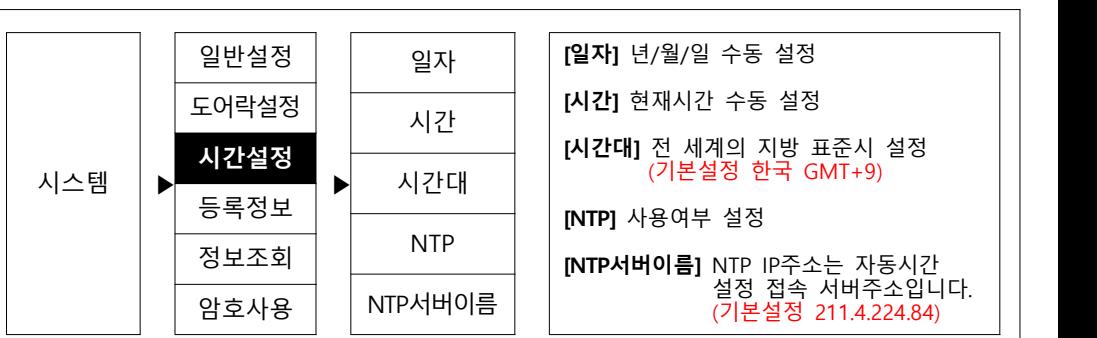

시스템  $\rightarrow$  \_ \_ \_ \_ ┣

시간설정

등록정보

정보조회

 **5-2.도어락설정**

## **5-1.일반설정**

|     | <b>일반설정</b> | 단말기번호  | [단말기번호] 기기번호            |
|-----|-------------|--------|-------------------------|
|     | 도어락설정       | 언어     | [언어] 영어,한국어,중국어,대만어,일본어 |
|     | 시간설정        | 관리자수   | [ <b>관리자수]</b> 관리자수 설정  |
| 시스템 | 등록정보        | 음량설정   | [음량설정] 음량 볼륨 조절         |
|     | 정보조회        | 설정대기시간 | [설정대기시간] 설정대기시간 설정      |
|     | 암호사용        | 화면보호시간 | [화면보호시간] 화면보호시간 설정      |

 **5.시스템**

#### 본 매뉴얼의 내용은 무단 복제를 허용치 않으며 이 매뉴얼에 대한 지적재산권 및 저작권은 "케이미디어"에 있습니다. \* 케이미디어

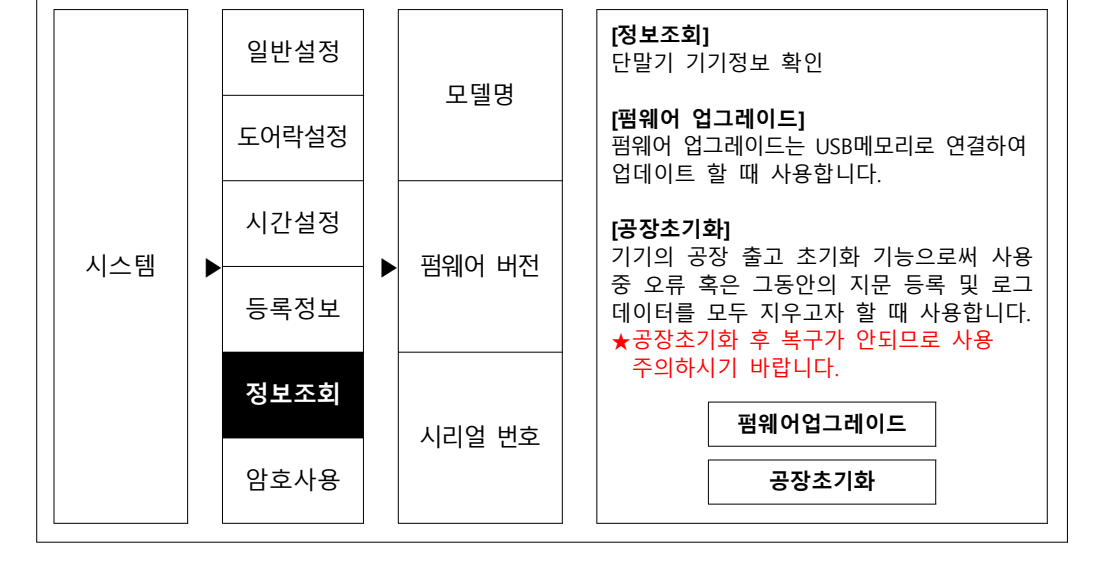

### **5-5.정보조회 / 암호사용**

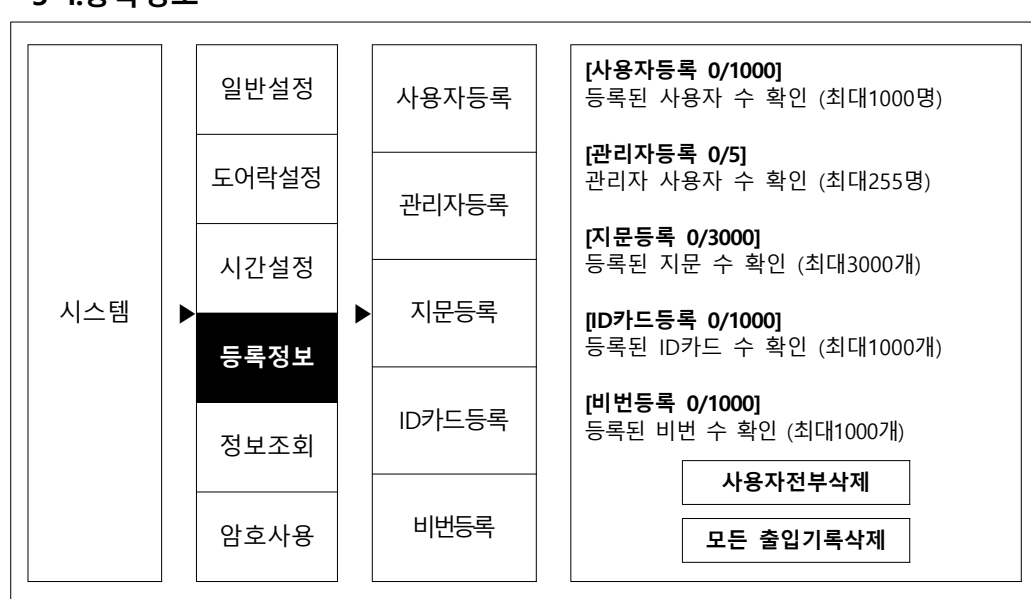

 **5-4.등록정보**